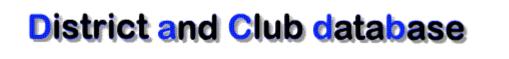

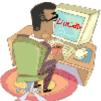

# Event Registration – "Rooms" User Documentation

Document Version: 1.1 Date: February 2010

Prepared By Mark Landmann Phone: 303-470-1928 E-mail: mlandmann@q.com

## **Table of Contents**

| 1. | Intro | luction                                      | 1 |
|----|-------|----------------------------------------------|---|
| 2. | Roon  | ns Overview                                  | 2 |
|    | 2.1   | Enabling Rooms                               | 2 |
| 3. | Mana  | <b>ging Rooms</b><br>Creating a Rooms        | 3 |
|    | 3.1   | Creating a Rooms                             | 3 |
|    | 3.2   | Room Listing<br>Cloning Rooms                | 5 |
|    | 3.3   | Cloning Rooms                                | 5 |
|    | 3.4   | Deleting Rooms                               | 5 |
| 4. | PMai  | Confirmations                                | 6 |
| 5. | Roon  | Reports<br>Room Assignment DIYSummary        | 7 |
|    | 5.1   | Room Assignment DIYSummary                   | 7 |
|    | 5.2   | Room Assignments                             | 7 |
|    | 5.3   | Room Pivot - Rooms across the top by Date    | 8 |
|    | 5.4   | Room Pivot - Dates across the top by Room    | 8 |
|    | 5.5   | Room Pivot - Rooms across the top by Members | 8 |

## 1. Introduction

The room module is an optional no cost addition to facilitate event registrations. Think of rooms as providing the capability to assign registered members to breakouts, stations or event sessions.

Note: Room members must be registered for the event. Room uses this list as the subset of members in DaCdb that can be assigned to one or more Rooms – even across multiple districts in the case of a multi-district event (e.g., PETS).

- Rooms have been used to track volunteer signups at workstations throughout a multi-day event.
- Rooms can be used for members to assign breakout sessions or stations
- Rooms can be exposed on the registration form so that members can sign up for breakouts.
- Rooms can be created and members can be assigned to a room by automated back room assignment logic (e.g., club size) or by manually adding them into a room.

#### Limitations

Currently, once a member registers for a room or is assigned to a room, it is the responsibility of the event moderator to manage the assignments if a member needs to move, reassigned or removed from a room.

Note: Canceling a registration WILL remove the member from all room assignments.

## 2. Rooms Overview

## 2.1 Enabling Rooms

To enable Rooms for an Event, the Room module must be first switched on by selecting Use Rooms in the Event "Edit Form" screen in Section 3.

| Section 3 - Registration O             | ptions                                                                                       |
|----------------------------------------|----------------------------------------------------------------------------------------------|
| Use Committee:                         | No 🔻 (Limit to committee)                                                                    |
| Use Payment Gateway:                   | No 🗸                                                                                         |
| Use CATegory Code:                     | No  (Pute CAT code on BADGE for Breakouts, Meals, etc.)                                      |
| Use Rooms:                             | Yes 🔹 (Enables the break-out 'Rooms' module for this event)                                  |
| Public Registration:                   | No <ul> <li>(Enables registration for this event by people NOT logged into DaCdb)</li> </ul> |
| Registration Roster:<br>(All ON   OFF) | Include the following fields on Event Roster:                                                |

From the Event Backroom, Rooms can be accessed by the Rooms button.

| REGIS                            | TRATION BACKROOM                              |
|----------------------------------|-----------------------------------------------|
| Arkansas Sp                      | oortshow Volunteer Sign Up (77138238)         |
|                                  | As of Date: Feb 08, 2010                      |
| Refresh To Excel Badges / Report | PMAIL Reconcile by Committee Rooms Delete ALL |

From the Calendar listing, Rooms can be accessed using the Rooms Hyperlink

| Fri Feb 12, 10 BackRoom | Arkansas State<br>University<br>Convocation Center<br>Directions and Map |
|-------------------------|--------------------------------------------------------------------------|
|-------------------------|--------------------------------------------------------------------------|

## 3. Managing Rooms

## 3.1 Creating a Room

To create a Room, click the Add Room button. If you are adding a number of rooms, consider using the Clone function.

#### Add Room

| ld                                                    | Enter Room                                                 |                                      |                                             |                 |
|-------------------------------------------------------|------------------------------------------------------------|--------------------------------------|---------------------------------------------|-----------------|
|                                                       | Information here                                           | ID={new}                             | Cancel                                      | Add             |
|                                                       |                                                            |                                      |                                             |                 |
| Section 1: Roor                                       | n Information:                                             |                                      |                                             |                 |
| oom:*                                                 |                                                            |                                      | Enter the descriptive name for this room/br |                 |
|                                                       |                                                            |                                      | Enter the descriptive name for this room/or | eakout          |
| ocation:                                              |                                                            | Enter the location (e.g., fit        | oor, hotel)                                 |                 |
| tart Date:                                            |                                                            |                                      |                                             |                 |
| art Date.                                             | 02/12/2010 III Start Time: (hh: 09                         | :00 A M - Use 24-hour Military time) | Optional.                                   |                 |
| nd Date:                                              | End Time: (ħħ:                                             | r- Use 24-hour Military time) C      | Optional.                                   |                 |
| apacity:                                              | Optional capacity. Leave at 0 if no ca                     | apacity constraints apply.           |                                             |                 |
| Active                                                | If inactive, automated room assignment                     | will not use this room               |                                             |                 |
| atCode:                                               | Optional, CatCode entered on Badge ba                      | ased on room assignment              |                                             |                 |
| osition Sort:                                         | 0 Optional, Sequence of room used in                       | automated room assignment .          |                                             |                 |
| otes:<br>g., sq.ft.,<br>oderator,<br>uipment needed). | Step #2:<br>If necessary,                                  |                                      | ۸<br>٦                                      |                 |
|                                                       | m Assignments select initial<br>remove members members her | e                                    |                                             |                 |
| Registered Mem                                        | hers:                                                      | Members Assigned                     | ed to Room:                                 |                 |
|                                                       | Sue (6150-Jonesboro)                                       |                                      |                                             |                 |
| Allen, Charles C. (6                                  |                                                            | Ê                                    |                                             |                 |
| Allen, Marti Lu (615                                  |                                                            |                                      |                                             |                 |
| Barber, Mike J. (61                                   |                                                            |                                      |                                             |                 |
| Barnett, Terry (615<br>Beadles, John K. (6            |                                                            |                                      |                                             | $ \rightarrow $ |
| Beasley, David B.                                     |                                                            |                                      | Step #                                      | 12· )           |
| Blaylock, Ginny (6                                    | 150-Jonesboro)                                             | All                                  |                                             |                 |
| Brackett, Jerry W.                                    | · · · · · · · · · · · · · · · · · · ·                      |                                      | Click A                                     | -yqq            |
| Brubaker, Herbert                                     | Allen (8150-Jonesboro)                                     | <b>T</b>                             |                                             |                 |
|                                                       |                                                            |                                      |                                             |                 |
|                                                       |                                                            |                                      |                                             |                 |

Room Name – Up to a 64-character name of the room, breakout or station. The Room Name is required, all other fields are optional.

IMPORTANT: Some reports will "pivot" on the room name. Thus it is critical that the room name be exactly the same, otherwise it will appear as two entries on those reports. We recommend using the CLONE functionality to solve this problem.

**Location** – Location that applies to where this room, breakout session or station is located. Optional.

**Start Date/Time**: – The start date and time are optional. However, to support registration, downloading the room time to Outlook and listing the rooms in the back room, we recommend defining the date and time. The default of 9AM will be used, unless changed by the user.

**End Date/Time** – The end time of the room, breakout or station is optional, but should be entered for the information to correctly show the end-times on the registration and can be integrated into User's personal calendar (e.g., Outlook) correctly.

**Capacity** – If the Room is capacity controlled, a capacity needs to be set here. Leaving the default capacity of zero (0) means that any number of people can register for the room (if included on a registration question). If a capacity value is set and reached, the Room will show unavailable on the registration page:

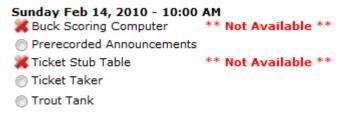

Note: The event moderator(s) can add or delete anyone from a capacity controlled room. Thus it is possible to add more members (oversubscribe) than the room can hold.

**Is Active** – By default the room is Active. If included on the registration form, members can register for the room. If the room is inactive, it will still be listed in the room listing, but members will not see nor be able to register for the room online. This might be useful if you are holding a room in reserve based on seeing what happens during the registration process.

**CatCode** – Category codes are optional, but if used, can be used to place a CatCode on members Badge. CatCodes will appear in the upper right side of the Member's badge (if the appropriate badge format is used).

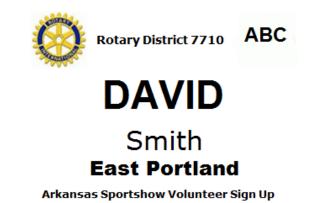

Note: Due to limited space on the Badge, up to six (6) CatCodes can be printed on a Badge. The combination of Registration CatCodes and Room CatCodes needs to be carefully planned out.

**Position Sort** – is used to sort the Room. In some cases, the room will be filled based on its sort position.

**Notes** – The Notes is a free form text area is used enter any miscellaneous information – A/V equipment needed, room speaker, room size, lighting, etc..

## 3.2 Room Listing

Rooms can be listed (or grouped) by CatCode, Room Name, Location or Date. This selection is made using the pull-down at the top of the room listing.

| C Search Paramet  | ers:             |         |                     |                        |
|-------------------|------------------|---------|---------------------|------------------------|
| Group Rooms By:   | Room 💌           | Search: | Search              |                        |
|                   | None             |         |                     |                        |
| _                 | CatCode          |         |                     |                        |
| Results           | Room             |         |                     |                        |
| There are 59 Roor | Location<br>Date |         | Clear ROOM CatCodes | Apply ROOM CatCodes AL |
| Dato Timo         | Dute             | ocation |                     | Canacity Act           |

#### 3.3 Cloning Rooms

Once a room is created and its attributes are defined, it is sometimes useful to create another room with similar attributes – but maybe the time has changed or the location has changed or the capacity has changed. Cloning quickly makes an exact copy minus any members already assigned to the original room.

Edit any room, and use the CLONE button to create a copy of that room. The "Cloned" copy will be added to the room list.

| Edit         |                   | ID=347 | Canoci Clone Update |
|--------------|-------------------|--------|---------------------|
|              |                   |        |                     |
|              |                   |        |                     |
| - Section 1: | Room Information: |        |                     |

Note: If you think you will be using one of the Room pivot reports, we recommend you use the Clone function to create exact copies of the room.

#### 3.4 Deleting Rooms

Any room can be deleted as long as there are no members signed up for the room. If someone is already assigned to a room, then a warning message will be displayed instead. You must then remove all the members from the room before it can be deleted. This avoids accidentally deleting a room.

| _      | Delete Roo                                                               | m                                                  |
|--------|--------------------------------------------------------------------------|----------------------------------------------------|
|        | Remove ALL Users from Room<br>Arkansas Sportshow Vo<br>February 12 - 14, | lunteer Sign Up                                    |
| Edit   | ID=513                                                                   | Cancel Clone Update                                |
|        | Room Information:                                                        |                                                    |
| Room:* | Trout Tank Setup                                                         | Enter the descriptive name for this room/breakout. |

## 4. PMail Confirmations

It is possible to PMail the registered members for an event their Room assignments. This must be done from the Event Backroom.

A new Event "Tag" is available – {%Room Assignments%}. So a message composed in PMail similar to:

Just a reminder that you are assigned up for [%Event%] on: [%StartDate%].

You are assigned to the following break-out sessions:

[%RoomAssignment%]

Would be received by the individual registered members as:

Dear Rotarian Sam,

Just a reminder that you are assigned up for Arkansas Sportshow Volunteer Sign Up, on: 09:00 AM. You are assigned to the following break-out sessions:

Friday Feb 12, 2010 III Add to Calendar Ticket Taker Start Time: 04:00 PM - 06:30 PM

Friday Feb 12, 2010 Add to Calendar Ticket Stub Table Start Time: 06:30 PM - 09:00 PM

Saturday Feb 13, 2010 III Add to Calendar Buck Scoring Registration Start Time: 03:00 PM - 06:00 PM

Clicking on the Calendar link will add the room to the member's personal calendar (Outlook).

If you were not assigned to any rooms, then the message:

Dear Rotarian Sam,

Just a reminder that you are assigned up for Arkansas Sportshow Volunteer Sign Up, on: 09:00 AM. You are assigned to the following break-out sessions:

- No Room Assignments

Yours in Rotary Service,

## 5. Room Reports

#### 5.1 Room Assignment DIY Summary

The Room Assignment report is a simple DIY (Do-It-Yourself) report. You select the fields that you want to appear on the report.

| eport Setup<br>oom Assignmer     | its                                                                                                    |                                                                                                    |                                                                                                    |                                                                                                    |                                                                                                    |
|----------------------------------|----------------------------------------------------------------------------------------------------|----------------------------------------------------------------------------------------------------|----------------------------------------------------------------------------------------------------|----------------------------------------------------------------------------------------------------|----------------------------------------------------------------------------------------------------|
|                                  |                                                                                                    | Select Event                                                                                                    | Report Parameters                                                                                                    |                                                                                                    |                                                                                                    |
| Club:<br>Select Rooms:           | User Name 🔻                                                                                                    |                                                                                                    |                                                                                                    |                                                                                                    |                                                                                                    |
| Report Fields:<br>(All ON   OFF) | District     FName     Email     Club Position     Address (c)     City     Country Code     Toll Free Number     Prev Club Years     Image     Anniversary Date     Occupation Code     Description | Account Name Nick Name Badge Title Club Size Street (c) State Code Home Phone Prime Contact Gender Spouse First Name Business Name Classification Created Tmstmp | Account (c)<br>Last Name<br>ClubID<br>CatCode<br>Address1<br>ProvOrOther<br>Office Phone<br>Private<br>Birthdate<br>Birthdate<br>Business Position<br>Lang Abbr<br>Created By | <ul> <li>UserName</li> <li>Mid Name</li> <li>Club Name</li> <li>Member Type</li> <li>Address2</li> <li>Postal Zip</li> <li>Fax Number</li> <li>MemberID</li> <li>StartDate</li> <li>Spouse NickName</li> <li>Website</li> <li>Degree</li> <li>Modified Tmstmp</li> </ul> | <ul> <li>First Name</li> <li>NameSfx</li> <li>Club (c)</li> <li>AddressType</li> <li>City State Zip (c)</li> <li>County</li> <li>Cell Phone</li> <li>BadgeNumber</li> <li>TermDate</li> <li>IsPartnerMember</li> <li>Employees</li> <li>Hobbies</li> <li>Modified By</li> </ul> |

## 5.2 Room Assignments

This is a customized report for one customer that may apply to others. This is a quick summary of Rooms (or Stations in this case), that shows who is assigned to what room across all times.

## Arkansas Sportshow Volunteer Sign Up Buck Scoring Registration

As a courtesty to all of us...and patrons of the show, please make a special effort to arrive 10 minutes before your shift begins. Also, we ask that you do not leave until an equal number of replaces has arrived to take your place.

#### Friday, February 12

| 94 | :00: PM - 06:30 PM  |              | Capacity: 3 | 00 | 5:30: PM - 09:00 PM   |              | Capacity: 4  |
|----|---------------------|--------------|-------------|----|-----------------------|--------------|--------------|
| #  | Name                | Home Phone   | Cell Phone  | #  | Name                  | Home Phone   | Cell Phone   |
| 1  | Сс, вгоск к.        | 070 200 1003 | ·           | 1  | Blaylock Giony        | 272 225 1212 | 070 007 2000 |
| 2  | soldan, christie ch | 070 010 0002 |             | 2  | Cline, Brock R.       | 070 000 1003 | 272 272 2272 |
| 3  | pastwolldm          | 0/0-732-44/4 | 9           | 3  | Harbert, weiter write | 272 221 2111 | 5,0 10,5     |
|    |                     |              |             | 4  | 11                    | 810-231-2000 | 870 010 0403 |

#### Saturday, Febi uary 13

| 09:00: AM - 12:00 PM |                |              | Capacity: 3  | 13 | 2:00: PM - 03:00 PM      |              | Capacity: 4 |
|----------------------|----------------|--------------|--------------|----|--------------------------|--------------|-------------|
| #                    | Name           | Home Phone   | Cell Phone   | #  | Name                     | Home Phone   | Cell Phone  |
| 1                    | Cush, Suun     | 070 002 0:03 | 575 515 125; | 1  | Ciampic, orian           |              |             |
| 2                    | Handl, Hany St | 070 005 0103 | 272 222 1227 | 2  | Cl, 11, 22,              | 070 070 022S | 0,0,000,000 |
| 3                    |                |              |              | 3  | Keishen, Henry W. (5:!!) | 272 222 2236 |             |
|                      |                |              |              | 4  | T 1                      | 070 000 1646 |             |

## 5.3 Room Pivot - Rooms across the top by Date

Arkansas Sportshow Volunteer Sign Up As of Date: Feb 08, 2010

| Date-Time                         | Buck Scoring<br>Computer | Buck Scoring<br>Registration                                                      | Prerecorded<br>Announcements | Ticket Stub Table                                              | Ticket Taker                                                                             | Trout Tank                                                                                                    |
|-----------------------------------|--------------------------|-----------------------------------------------------------------------------------|------------------------------|----------------------------------------------------------------|------------------------------------------------------------------------------------------|----------------------------------------------------------------------------------------------------|
| Friday, February 12               | 2                        |                                                                                   |                              |                                                                |                                                                                          |                                                                                                    |
| Friday, February 12<br>04:00 PM   | Rogero, Lindouy Jay      | Chine, Brock R.<br>Jordan, Christia D.<br>Little, William F.                      |                              | Harris, Michael<br>Mrald, Tom<br>Tippic, Droce                 | Clarity, Cony<br>No Guy Jane G.<br>Perking Juage South<br>Williams, Emoldo Lavonne Ph.D. | Faulto, Dicinda 3.<br>Jackson, James W.<br>Milco, John N. II<br>Sifford, Devicy<br>Jinita, Betti A.<br>Tipoloy, Milco             |
| Friday, February 12<br>06:30 PM   | Rugers, Lindsay Jay      | Giaylock, Ginny<br>Clino, Brock P<br>Harbison, Milton Wayne<br>Sioan, John L. Pho |                              | Burnett, Dill D.<br>Guinn, Orville Albert<br>Voy, Ed           | Kellen Tisa G<br>Poliock, Hacy Lynn<br>Duddophatt, Hacy                                  | Barber, Mike I.<br>Slean, Lee Ann                                                                                                 |
| Saturday, February                | 13                       |                                                                                   |                              |                                                                |                                                                                          |                                                                                                    |
| Saturday, February 13<br>09:00 AM | Harrelson, Kenna S.      | Cash, Jouri<br>narreii, narry J.                                                  | Potto, Robert L              | Paintead, Clicobath Jones<br>Emith, Bord A,<br>Etrada, John D. | Hargis, James Von<br>Jones, Gien<br>Lovelle, Glom Jr.<br>Peachey, James R.               | Prockett, Jorov W.<br>Marconi, Mary Kathi yn<br>Matthewra, Robessa DNI<br>Tory, Ridd J.<br>Trovellian, Tom R.<br>Willis, Jason L. |

## 5.4 Room Pivot - Dates across the top by Room

| Room                      | Friday<br>February 12<br>04:00 PM                                                       | Friday<br>February 12<br>06:30 PM                                                   | Saturday<br>February 13<br>09:00 AM                                          | Saturday<br>February 13<br>12:00 PM                                                                             |
|---------------------------|-----------------------------------------------------------------------------------------|-------------------------------------------------------------------------------------|------------------------------------------------------------------------------|----------------------------------------------------------------------------------------------------|
| Buck Scoring Computer     | Ragara, Lindaay Jay                                                                     | Rogers, Endsay Jay                                                                  | Han claon, Kenna S.                                                          | Widner, Parbara 1                                                                                               |
| Buck Scoring Registration | Little, William F.<br>Jordan, Christie D.<br>Cline, Brock R.                            | Harbison, Milton Wayne<br>Sloan, John T. Find<br>Dlaylock, Sinny<br>Cline, Bredt N. | nameli, namy J.<br>Cash, Joan                                                | Turrey, Jou<br>Keisker, Henry W. (Bill)<br>Clampic, Judy<br>Clampic, Prion                                      |
| Prerecorded Announcements |                                                                                         |                                                                                     | Potto, Robert L.                                                             |                                                                                                    |
| Ticket Stub Table         | lianis, riiulaci<br>McDopold, Tom<br>Tippit, Druce                                      | Guinn, Orville Albert<br>May, Ed<br>Purnett, Pill D.                                | Smith, Berlik.<br>Fairlead, Elizabeth Jones<br>Strada, John D.               | Shain, Russell E.<br>Burten, Jim R.<br>Poasley, David B.                                                        |
| Ticket Taker              | Morse, Sane G.<br>Gaix, Gary<br>Williams, Emelida Lavonne Ph.D.<br>Perkins, Jesse Scott | Pollock, Tracy Lynn<br>Kallett, Lisa G<br>Puddephatt, narry                         | Hargie, Jamee Von<br>Heduley, Jailles N.<br>Jones, Giern<br>Jones, Glenn Jr. | Wing, Eugono J.<br>Cultura - Luca William<br>Prubaker, Herbert Allen<br>MeDilto, John Datrick<br>Clasten, Amy C |

## 5.5 Room Pivot - Rooms across the top by Members

| Room                   | Friday<br>February 12<br>04:00 PM | Friday<br>February 12<br>06:30 PM | Saturday<br>February 13<br>09:00 AM | Saturday<br>February 13<br>12:00 PM |
|------------------------|-----------------------------------|-----------------------------------|-------------------------------------|-------------------------------------|
| Alexander, Parnela Suo |                                   |                                   |                                     |                                     |
| Alien, Charles C.      |                                   |                                   |                                     | Trout Tank                          |
| Allen, Marti Lu        |                                   |                                   |                                     | Trout Tank                          |
| Darber, Mille J.       |                                   | Trout Tank                        |                                     |                                     |
| Darmott, Torry         |                                   |                                   |                                     | Trout Tank                          |
| Paadlaa, John K        |                                   |                                   |                                     |                                     |
| Deadley, David D.      |                                   |                                   |                                     | Ticket Stub Table                   |
| Diaylock, Cinny        |                                   | Buck Scoring Registration         |                                     |                                     |
| Crackett, Jerry MI     |                                   |                                   | Trout Tank                          |                                     |